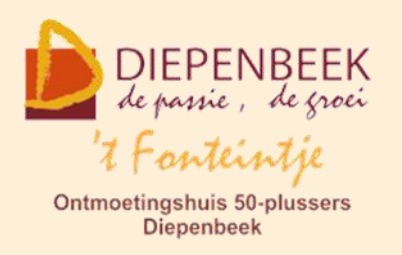

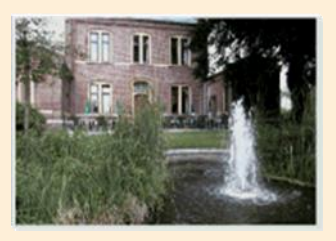

Gemeenschapscentrum De Plak

Servaasplein 14

tel:011 491 900

#### Website: [http://fonteintje-diepenbeek.be](http://fonteintje-diepenbeek.be/)

Forum: <http://fonteintje-diepenbeek.be/Forum> Agenda: <http://fonteintje-diepenbeek.be/Agenda>

# *e-mailkrantje december 2016*

Met het jaareinde in zicht wenst onze computerwerkgroep u een vredige Kerst en een gelukkig Nieuwjaar.

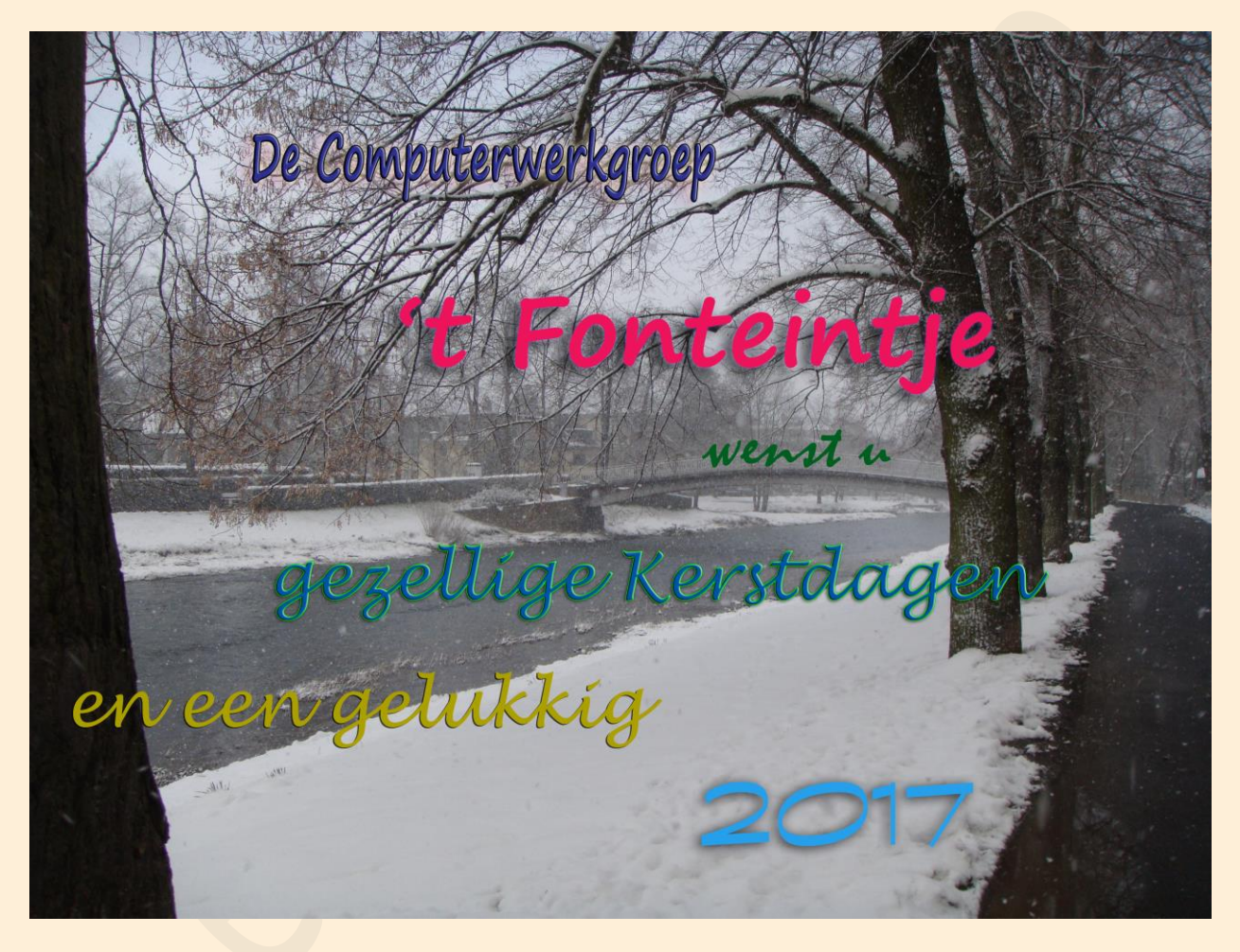

Wij maken van deze gelegenheid ook gebruik om even terug te blikken naar het eerste semester van ons cursusaanbod 2016-2017. We hebben spijtig genoeg moeten vaststellen dat de interesse voor onze cursussen behoorlijk verminderd is. Niet minder dan 8 cursussen werden geannuleerd wegens onvoldoende inschrijvingen. Zeven cursussen konden gelukkig wel nog starten.

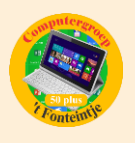

We hebben dit uiteraard besproken binnen onze computerwerkgroep maar een echte verklaring hebben we hiervoor niet. We blijven dit opvolgen en zoeken ook naar nieuwe formules en lessenreeksen. Suggesties zijn uiteraard welkom.

# *Computercursussen januari*

Mits voldoende inschrijvingen starten in januari opnieuw een 6-tal cursussen.

De twee cursussen Windows 10 (een gegeven door Johan en een door Jan) zijn reeds volzet. Voor volgende cursussen kan wel nog ingeschreven worden:

#### **1 Faststone**

De cursus omvat 3 lessen en wordt gegeven door Julien op woensdagvoormiddag. Start op 11 januari. Kostprijs 15,00 EUR.

Het digitale fototoestel heeft in veel gezinnen zijn intrede gedaan. Maar hoe gaat het verder als we de genomen foto's willen bekijken, afdrukken, presenteren op het scherm of via het internet, …?

Heel dikwijls moeten we de foto's nog wat aanpassen, zoals de grootte, de kleur, rode ogen verwijderen, of gewoon een mooi effect geven.

We proberen in deze cursus de hulp van anderen overbodig te maken en zelf onze gemaakte foto's te bewerken en te tonen. We gebruiken daarvoor een eenvoudig en gratis te verkrijgen programma "Faststone".

Dit programma is een opstap naar het meer ingewikkelde programma PhotoShop Elements.

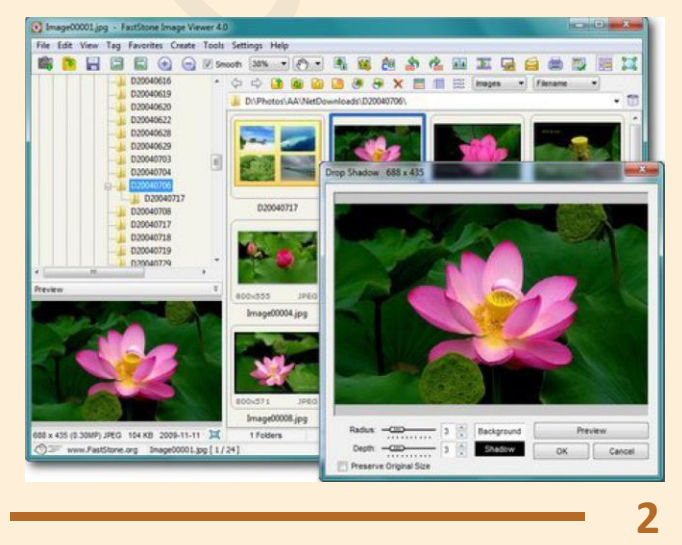

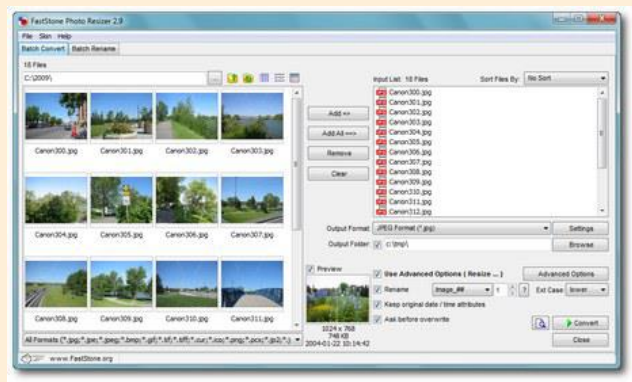

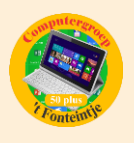

#### **2 Excel gevorderden**

De cursus omvat 10 lessen en wordt gegeven door Roger op woensdagnamiddag. Start op 11 januari . Kostprijs 50,00 EUR.

In deze cursus wordt van de cursisten verwacht dat ze reeds de basiskennis en vaardigheden van Excel 2013 onder de knie hebben.

#### *Inhoud*

- D Werken met meerdere werkmappen
- **Koppelingen tussen meerdere werkmappen**
- Rekenen met datums en tijden
- **Databasefuncties**
- **D** Draaitabellen en grafieken
- **Thema's, stijlen, afbeeldingen, ...**
- **Keuzelijsten en zoekfuncties**
- Gevorderde technieken van grafieken

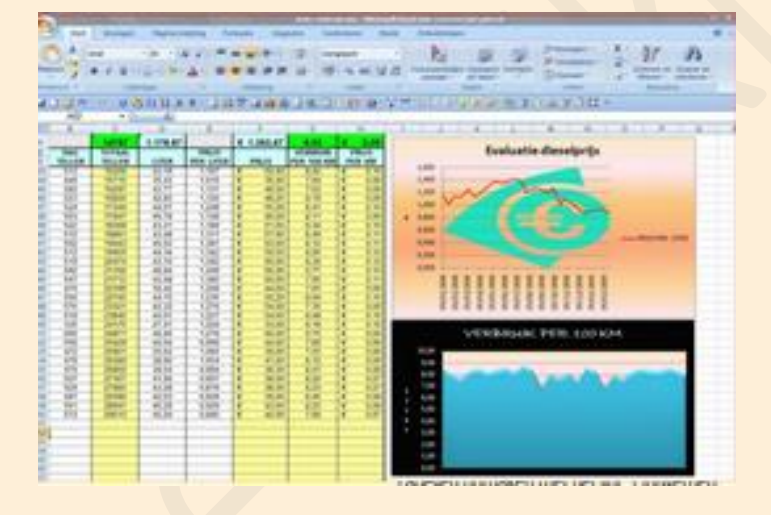

#### **3 Moviemaker**

De cursus omvat 3 lessen en wordt gegeven door Paul op donderdagvoormiddag. Start op 12 januari . Kostprijs 15,00 EUR.

Met Windows Live Movie Maker maak je eenvoudig video's, die je naar eigen smaak kunt bewerken. Een handige functie helpt je om snel en eenvoudig een film te maken door automatisch overgangen en effecten toe te voegen. Muziek toevoegen maakt het geheel compleet.

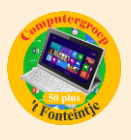

Movie Maker werkt met de gebruiksomgeving die je al kent van Microsoft Office. De handige werkbalk verzamelt de meest gebruikte functies bovenin het scherm.

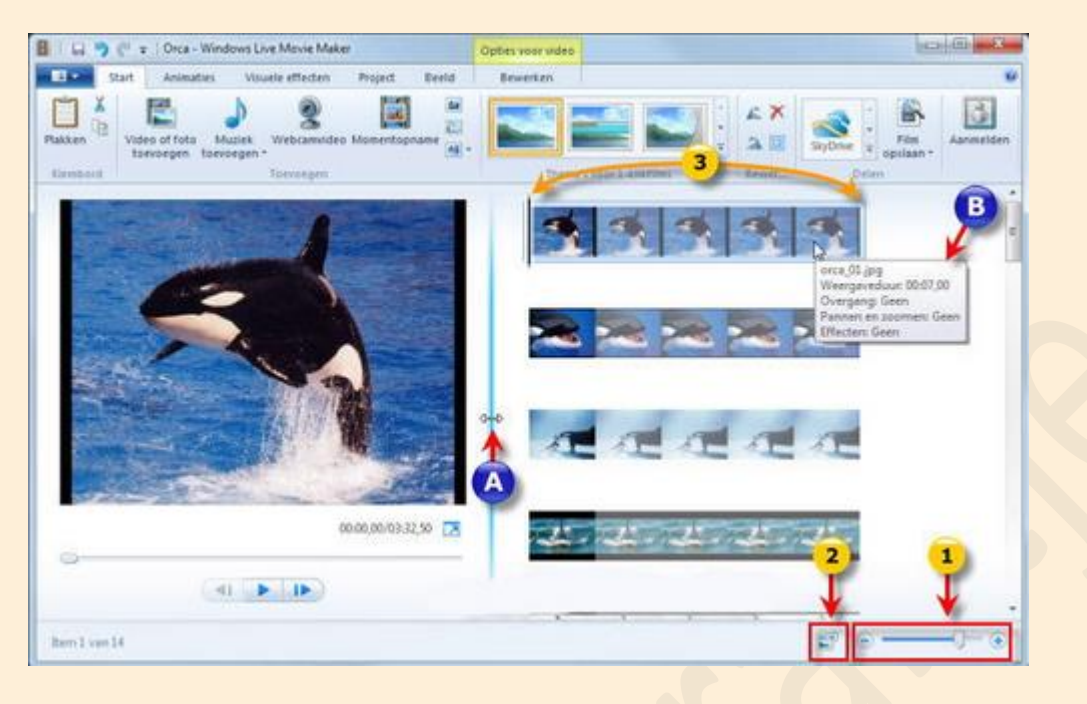

De balk is onderverdeeld in verschillende tabbladen, waardoor je snel door de functies navigeert.

Het resultaat kan je publiceren op internet.

#### *Voorkennis*

Van de cursisten wordt verwacht dat ze minstens vertrouwd zijn met Windows (het werken met de muis, toetsenbord, Windows Verkenner, enz.)

*Inhoud*

- **Het programma Moviemaker op de juiste manier instellen**
- Video digitaliseren ofwel overzetten naar je computer (video en foto's)
- De video bewerken zodat je een mooi verhaal maakt
- Beeldovergangen en effecten toevoegen
- **E** Titels toevoegen
- **Film publiceren op je computer, op CD of DVD, op internet enz.**

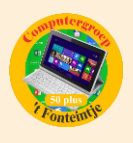

## **4 Photoshop Elements beginners**

De cursus omvat 10 lessen en wordt gegeven door Marijke op maandagnamiddag. Start op 16 januari . Kostprijs 50,00 EUR.

Photoshop Elements wordt vaak het kleine en goedkopere broertje van Photoshop genoemd. De voorbije jaren ontwikkelde dit pakket zich van een kleine instapper naar een volwaardig fotobewerkingspakket waarin zowel de amateur als de semi-professional hun gading vinden. Via eenvoudige assistenten en begeleidende schermen stap je via een lage drempel binnen in de wereld van fotobewerking.

### *Voorkennis*

Van de cursisten wordt verwacht dat ze minstens vertrouwd zijn met Windows (het werken met de muis, toetsenbord, Windows Verkenner, enz.)

### *Inhoud*

- B Kennismaking met het werkblad en de gereedschappen
- **Foto's op je PC importeren**
- Automatisch en snel repareren (belichting, contrast, balans, kleur, …)
- **D** Onder- of overbelichte foto's redden
- E Een ander uitzicht geven (Zwart Wit, Sepia)
- **E** Foto's verkleinen en uitknippen, een rand toevoegen
- **Rode ogen wegwerken, tanden witter maken**
- **E** Kleine onvolkomenheden wegwerken (puistjes, rimpels, scheuren of krassen in oude foto's)
- **E** Foto-effecten en filters toepassen
- **Panoramafoto's**
- **Teksten op een foto plaatsen**
- **Koekjesvormen**

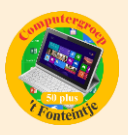

# *Wanneer, waar en hoe inschrijven?*

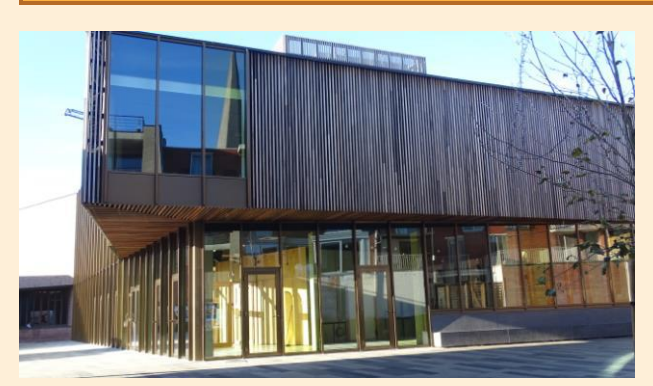

Inschrijven kan aan het vrijetijdsloket in het gemeenschapscentrum 'De Plak', Servaasplein 14. Telefonisch reserveren kan via het nummer 011-49 19 00.

Er kan ook opnieuw online

ingeschreven worden via de gemeentelijke website.

# *Goed om weten*

**1 Uw stem gebruiken om tekst in te voeren. (Bron: iCreate Magazine)**

De optie is onderdeel van Siri en maakt het mogelijk om teksten via spraak op te stellen.

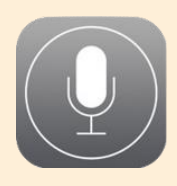

Dicteren kan je in het Nederlands, maar ook andere talen worden ondersteund. Let wel, dicteren werkt alleen als je 'online' bent, verbonden met het internet (Wi-Fi of mobiel netwerk). Je moet ook de taal waarin je wil dicteren in je toetsenbord geactiveerd hebben

(zie instellingen-algemeen-toetsenborden).

Nu de dicteerfunctie inschakelen:

Instellingen – Algemeen – Toetsenbord – Schakel dicteren in.

Rechts van de spatiebalk op je toetsenbord zie je nu een microfoon-icoon. Kies je taal met de wereldbol links van de spatiebalk.

Tik op het microfoontje en spreek je tekst in.

Maar hoe zorg je ervoor dat je stukje gesproken tekst wordt voorzien van leestekens?

En hoe spring je naar de volgende regel of laat je een witregel open?

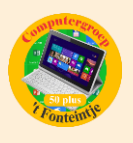

#### Leestekens:

Wil je een punt, komma, vraagteken, uitroepteken, dubbele punt, puntkomma, haakjes of wat er verder aan leestekens te halen is in je tekst, dan benoem je het betreffende leesteken op de plaats waar je hem in de zin hebben wilt. "Begrijp je deze zin vraagteken", wordt dus 'Begrijp je deze zin?' op het scherm. Enzovoort. Spreek de leestekens wel duidelijk uit.

Volgende regel:

Heel eenvoudig, dicteer gewoon 'volgende regel'. De cursor springt dan naar de volgende regel.

Witregel:

Dicteer 'nieuwe paragraaf' na de zin.

Smiley:

Je kunt zelfs smiley's dicteren. Zeg "smiley' voor een :-), "frowney" voor een :-(.

Gaat het dicteren altijd goed? Oefenen kan je bijvoorbeeld in ' Notities' of 'Mail'. Het nalezen van je tekst is aanbevolen wanneer je hem gedicteerd hebt. Je moet stelselmatig correct spreken om de tekst juist te krijgen en de werkwoordsvormen worden zeker niet altijd juist gespeld. Toch is het een handige functie.